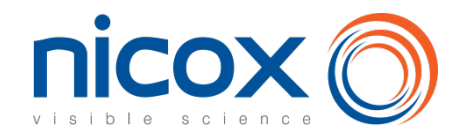

# **How to participate in the shareholder meeting**

**All Nicox shareholders are entitled to take part in the shareholder meeting.** You may:

- attend the shareholder meeting in person,
- be represented by any person or legal entity,
- give power of attorney to the Chairman,
- vote by correspondence.

**Shareholders may vote by post or by internet, through the website VOTACCESS. Shareholders are invited to regularly consult the section dedicated to the 2024 shareholder meeting on the Company's website [www.nicox.com.](http://www.nicox.com/)**

**These options are offered to you both in the attached proxy form and in a dedicated internet platform**, as explained hereafter.

**We are available to help you should you have any additional question regarding the shareholder meetings**:

• Nicox's Investor Relations: ag2024nicox@nicox.com

# **1. How to participate in the shareholder meeting via Internet platform Votaccess**

Nicox has set up a dedicated on-line voting website ahead of the shareholder meeting, as explained below.

**Votaccess will be open from March 22, 2023 at 9:00 am until April 09, 2023 at 3:00 pm (CET) (and from April 22, 2024 at 9:00 am until May 05, 2024 at 3:00 pm (CET) in case of second call). To avoid overloading the site, we recommend that you do not wait until the last day to vote.**

### **1.1 Vote through Internet**

#### **Registered shares**

If you hold registered shares, you should log onto the secure websit[e http://sharinbox.societegenerale.com/fr](http://sharinbox.societegenerale.com/fr) accessible using your credentials or your login email (if you have already activated your *Sharinbox by SG Markets* account), then follow the on-screen procedure. On the home page, click on the name of the meeting in the "Current Operation" menu. Select the operation, follow the instructions and click on the "Vote" button to access the voting website.

#### **Bearer shares**

If you hold bearer shares you should log onto the web portal of your bank or broker, with your usual username and password, to connect to the VOTACCESS site and vote. You simply click on the icon displayed on the line corresponding to your Nicox shares. You will only be able to vote in this way if your bank or broker is a member of the VOTACCESS system.

### **1.2 Give proxy to the Chairman or to any other person of your choice through internet**

In accordance with Article R. 225-79 of the French Commercial Code, you may give proxy or withdraw a proxy (to the chairman of the meeting or to any other person) electronically by logging onto the website<http://sharinbox.societegenerale.com/fr> if you hold registered shares, or onto the website of your bank or broker if you hold bearer shares, with your usual username and password, in order to connect to the VOTACCESS site as described above.

If your bank or broker is not a member of the VOTACCESS system, the notification of the appointment or revocation of a proxy can be done electronically until the day before the shareholder meeting at 3pm CET (up to April 09, 2024 at 3 pm or until May 05, 2024 at 3 pm in case of second call) by sending an electronically signed email using a reliable electronic signature process in order to guarantee the identification of the shareholder. Such email should be sent to [ag2024nicox@nicox.com](mailto:ag2024nicox@nicox.com) and include the following information: name, first name, address, complete banking details, as well as the name and first name of the appointed or revoked proxy. The shareholder must request his bank or broker to send a confirmation to Nicox SA – Sundesk Sophia Antipolis, Emerald Square, rue Evariste Galois, 06410 Biot – France.

If you give proxy to the Chairman, he will vote in favor of all of the resolutions presented or supported by the Board of Directors and against all resolutions not supported by the Board.

### **1.3 Attend the shareholder meeting in person**

#### **Registered shares**

If you hold registered shares, you should log onto the secure websit[e http://sharinbox.societegenerale.com/fr](http://sharinbox.societegenerale.com/fr) accessible using your credentials or your login email (if you have already activated your *Sharinbox by SG Markets* account), then follow the on-screen procedure. On the home page, click on the name of the meeting in the "Current Operation" menu. Select the operation, follow the instructions, and click on the "Vote" button to access the voting website. By following the provided procedure, you will be able to print your admission card.

#### **Bearer shares**

If you hold bearer shares you should log onto the web portal of your bank or broker, with your usual username and password, to connect to the VOTACCESS site and vote. You simply click on the icon displayed on the line corresponding to your Nicox shares. You will only be able to connect in this way if your bank or broker is a member of the VOTACCESS system. By following the provided procedure, you will be able to print your admission card.

# **2. How to participate using the enclosed proxy form**

**Please send back this proxy form to your bank, completed as explained below.** 

**If your shares are in REGISTERED form, please fill in the proxy form as explained below and send it in the prepaid return envelope sent with your personal notice of convening.**

**If your shares are in BEARER form, please fill in the proxy form as explained below and send it to the financial institution holding the shares who will in turn send it, with a share certificate to Société Générale – Service des Assemblées - CS 30812 – 44308 NANTES Cedex 3.**

## **2.1 If you wish to vote without attending the shareholder meeting in person**

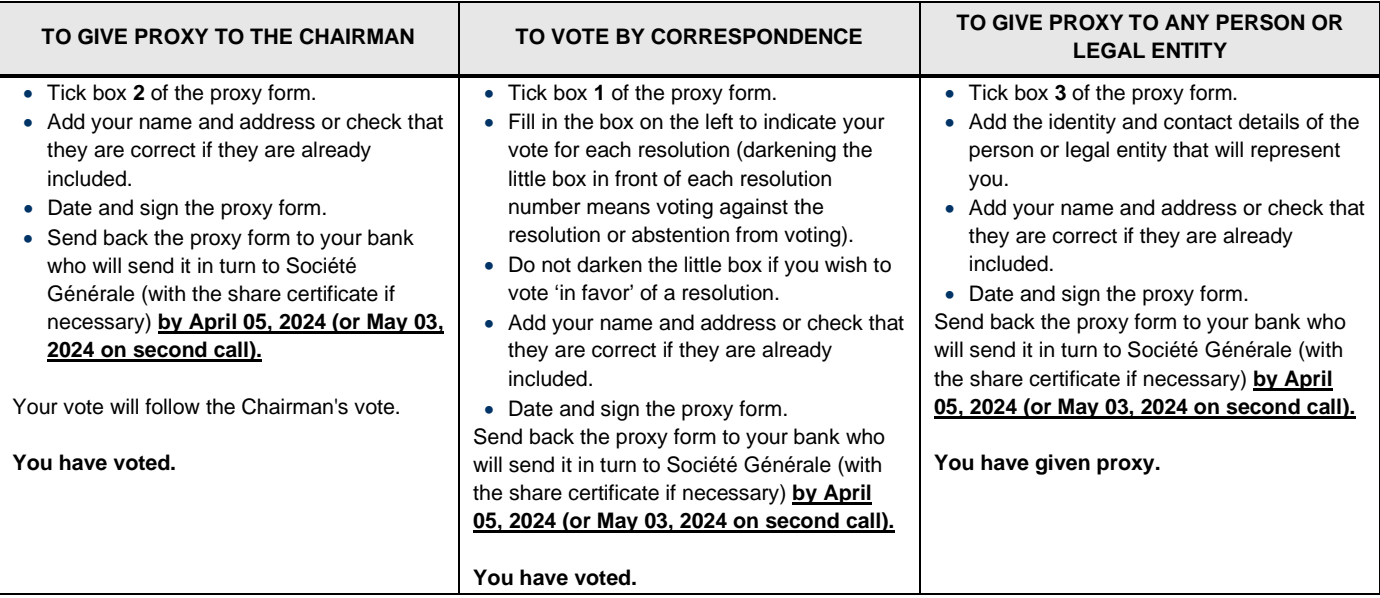

**The proxy form (together with the share certificate if your shares are in bearer form) must be received on or before April 05, 2024 (or May 03, 2024, on second call if the quorum is not reached) by Société Générale - Service des Assemblées - CS 30812 - 44308 NANTES Cedex 3**

#### **IF YOUR SHARES ARE IN BEARER FORM, A SHARE CERTIFICATE ISSUED BY YOUR BANK MENTIONING THE SHAREHOLDER MEETING OF APRIL 10, 2024, MUST ACCOMPANY YOUR PROXY FORM. THE SHARE CERTIFICATE AND YOUR PROXY FORM MUST BE SENT TO SOCIETE GENERAL BY YOUR BANK OR BROKER.**

## **2.2 If you wish to attend the shareholder meeting in person**

- o Tick the corresponding box of the proxy form.
- o Add your name and address or check that they are correct if they are already included.
- o Date and sign the proxy form.
- o Send back the proxy form to your bank (for the holders of bearer shares) or to Société Générale (if you hold registered shares).

You will receive an admission card\*.

\* If you have not received your admission card in the 2 days preceding the shareholders meeting, please contact us at  $a_2/024nicos@nicos.com$ 

#### How to fill in your proxy form

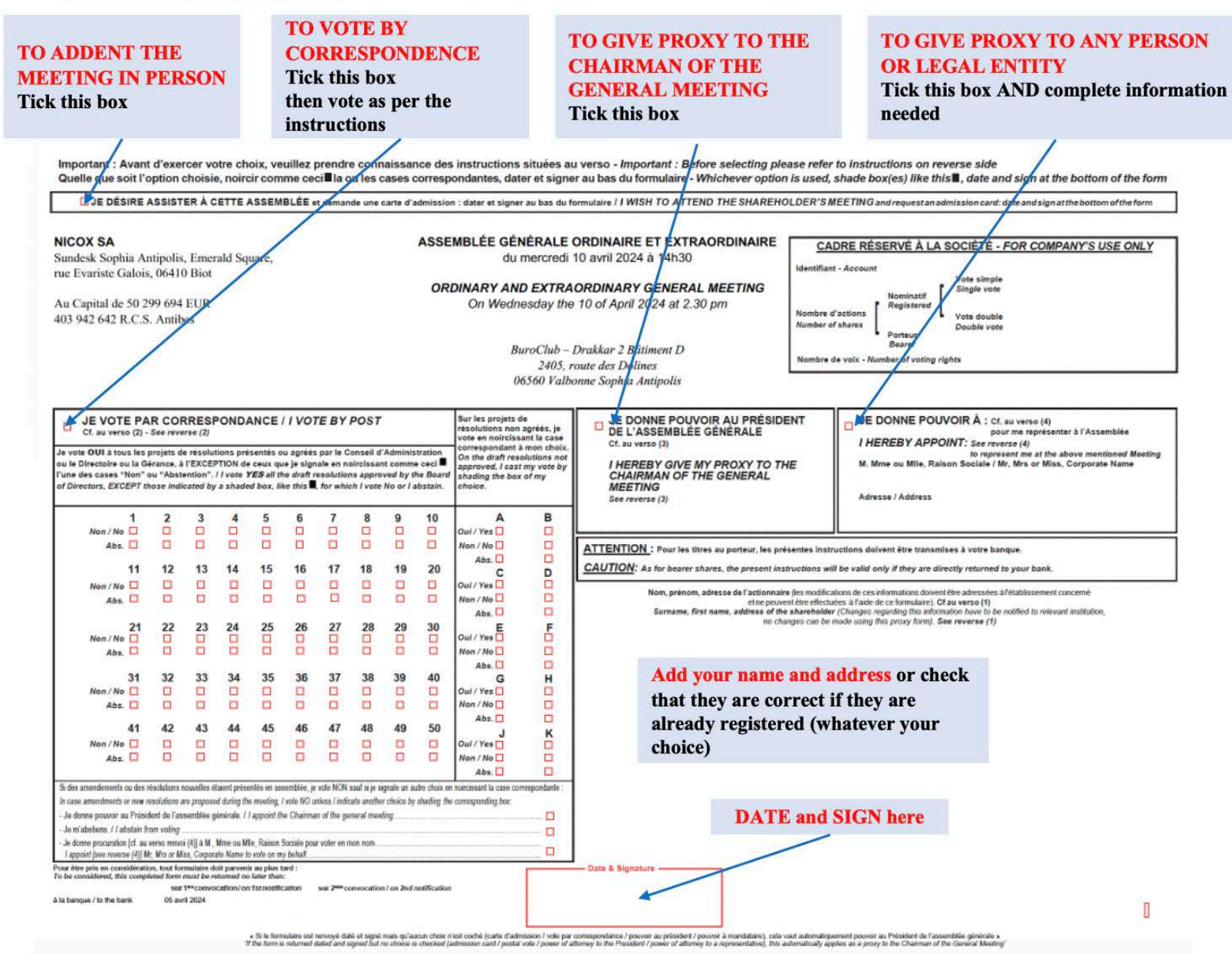